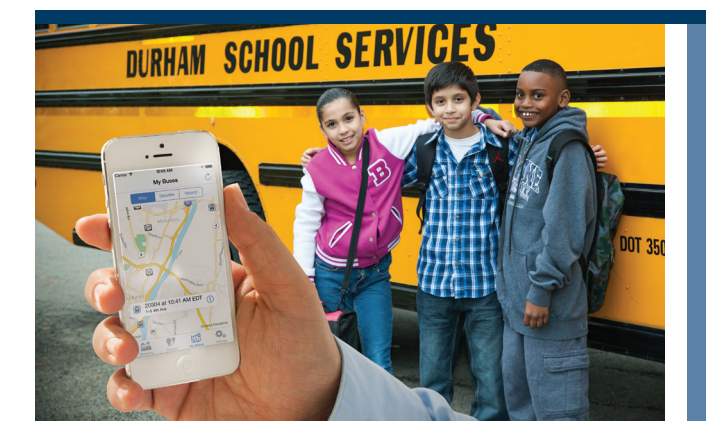

Nuestro objetivo consiste en brindar a los padres y tutores

en cuanto al transporte de su estudiante. Estamos orgullosos

Durham Bus Tracker® le permite ver la ubicación actual del autobús escolar de su estudiante. Información sobre la ruta en tiempo casi real, incluyendo las horas programadas y

una mayor sensación de comodidad y visibilidad

de ofrecerle nuestra aplicación, la cual le permite dar seguimiento al autobús de su estudiante: **Durham Bus** 

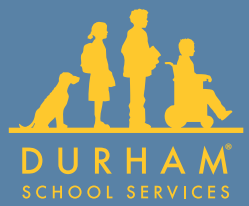

# **Su Estudiante, Su Autobús** en la punta de sus dedos.

Entre los beneficios se incluyen:

- Es fácil de usar
- Descarga y utilización gratuitas para los padres y tutores

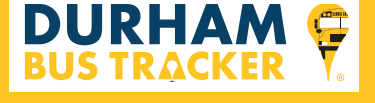

- Vea todas las rutas y las paradas programadas, incluyendo las de las excursiones
- Reciba mensajes que notifican a los usuarios sobre los retrasos en las rutas y los cambios en las horas programadas
- Los padres y tutores pueden dar seguimiento a los autobuses de todos sus estudiantes en una pantalla
- Durham Bus Tracker® se integra perfectamente con el software de enrutamiento existente del distrito
- Disponible en inglés y en español

## **PARA PADRES Y TUTORES SENCILLO. SEGURO. PROTEGIDO.**

**WWW.DURHAMSCHOOLSERVICES.COM/DURHAM-BUS-TRACKER**

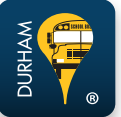

estimadas de llegada a su parada.

**Tracker®**.

### 1. Descargue la aplicación gratuita:

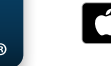

*Escanee este código QR con su smartphone para descargar la aplicación inmediatamente*

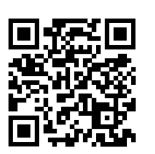

Google play

O use su computadora para tener acceso a Durham Bus Tracker®: m.durhambustracker.com

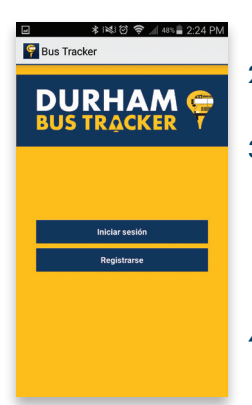

- 2. Cree un nombre de usuario seguro y una contraseña
- 3. Introduzca su estado, la ubicación del centro de servicio al cliente, el número de identificación del estudiante y el apellido de su estudiante
- 4. Inicie una sesión y rastree el autobús

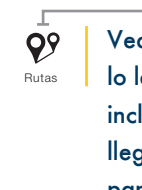

**RUTAS** Last Updated 2:17 PM CST

 $\sqrt{\frac{1}{7}}$  Rutas

 $\Lambda$   $\oplus$  RT B PM

**North and West St** 

Main and Elm

Programado<br>3:15 PM CST

Programado<br>3:45 PM CST

Vea las paradas a lo largo de la ruta, incluyendo las horas de llegada programadas para cada parada

% 自 2·18 PM

 $\blacksquare$  $\mathcal{C}$ 

 $\mathbb{R}^n$ 

 $\bullet$ 

 $\overline{Q}$ 

 $\odot$ 

Autobuses

 $\mathbb{M}^{\mathcal{O}}$ 

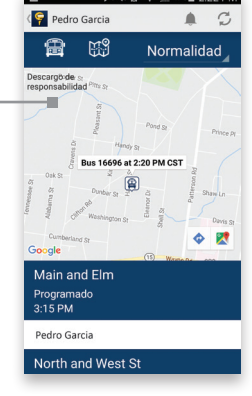

*VISTA DE LA APLICACIÓN REAL: Pantalla "Rutas"*

Vea simultáneamente todos los autobuses de sus estudiantes

*VISTA DE LA APLICACIÓN REAL: Pantalla "Mis Autobuses"*

#### **COMIENZA EL BUS SEGUIMIENTO INMEDIATAMENTE**

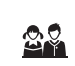

Estudiantes Ajustes

 $\boldsymbol{\phi}_{\alpha}$ 

Modifique y actualice su cuenta a través de este portal